# *ООО «СКБ ТЕЛСИ»*

# *Пульт персонала с разговорным трактом MP-121D2*

*Паспорт*

*Версия 03/24*

Москва 2024

# Оглавление

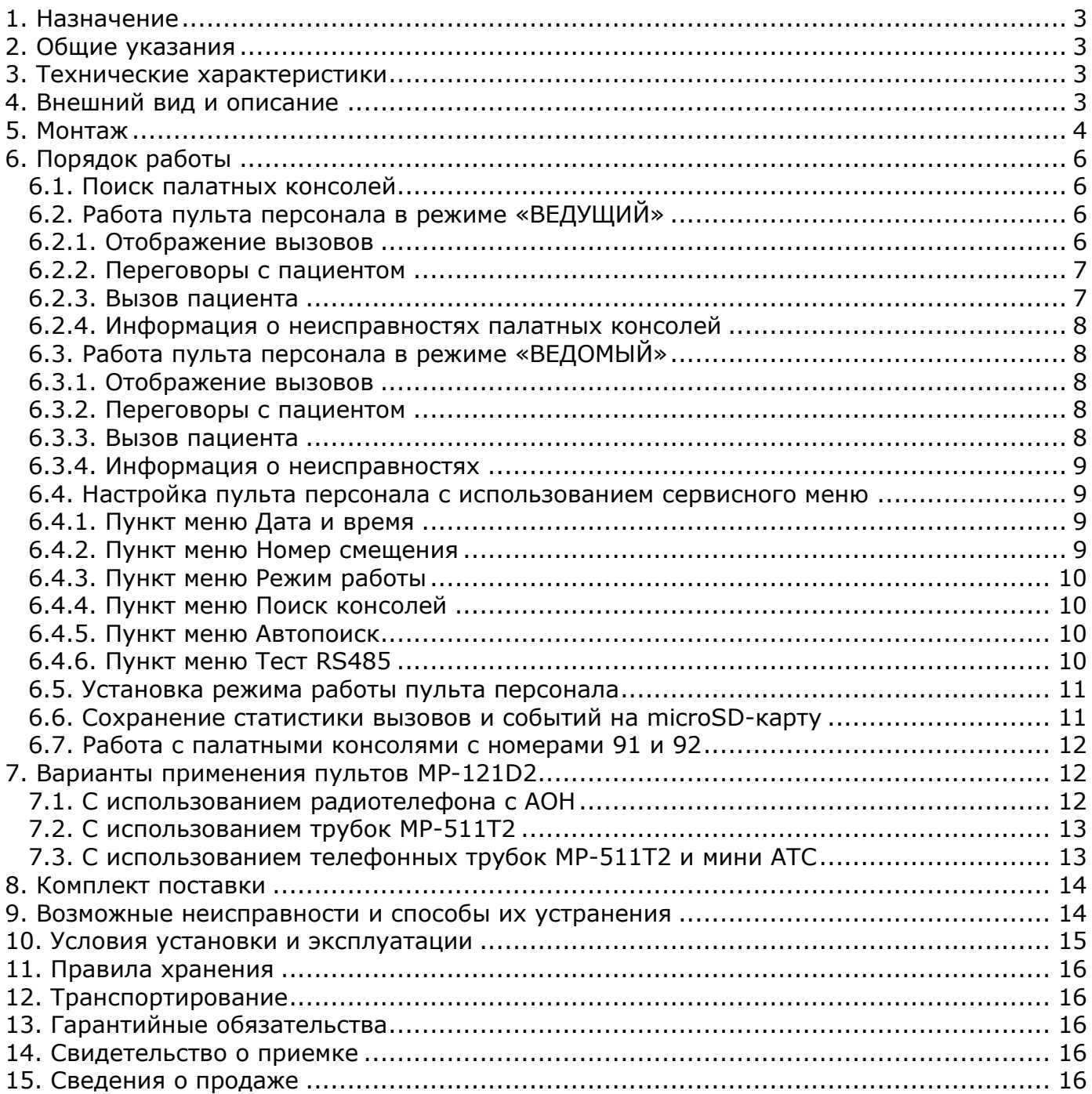

# <span id="page-2-0"></span>**1. Назначение**

Пульт персонала с разговорным трактом MP-121D2 (далее пульт персонала) предназначен для установки на посту медсестры, и обеспечивает голосовую связь с медицинскими палатами. Пульт персонала обеспечивает опрос состояния 32 палатных консолей MP-331W1, MP-331W2, осуществляет переговоры с пациентами через телефонную трубку MP-511T2 или телефонный аппарат. Изделие предназначено для работы в составе системы вызова персонала «Hostcall-CMP».

# <span id="page-2-1"></span>**2. Общие указания**

Раздел 14 заполняется предприятием изготовителем, раздел 15 – организацией-продавцом.

# <span id="page-2-2"></span>**3. Технические характеристики**

Напряжение питания, В 12 (от сети 220В через адаптер, входящий в комплект поставки) Ток потребления, А, не более **1966 году по тому по температивно по темп**еративно от 1968 году по 1968 году по 19 Потребляемая мощность, ВА, не более 4,2 Интерфейс RS-485 до 1200 м, 9600 бит/с Диапазон рабочих температур, °С союзначает при постании при постании по температури от +5 до +45 Конструктив настольно-настенное крепление Габаритные размеры, мм  $181x175x36/46$ Вес, кг 0,68 Срок службы, не менее 5 лет

## <span id="page-2-3"></span>**4. Внешний вид и описание**

На рис.1 приведен внешний вид пульта персонала.

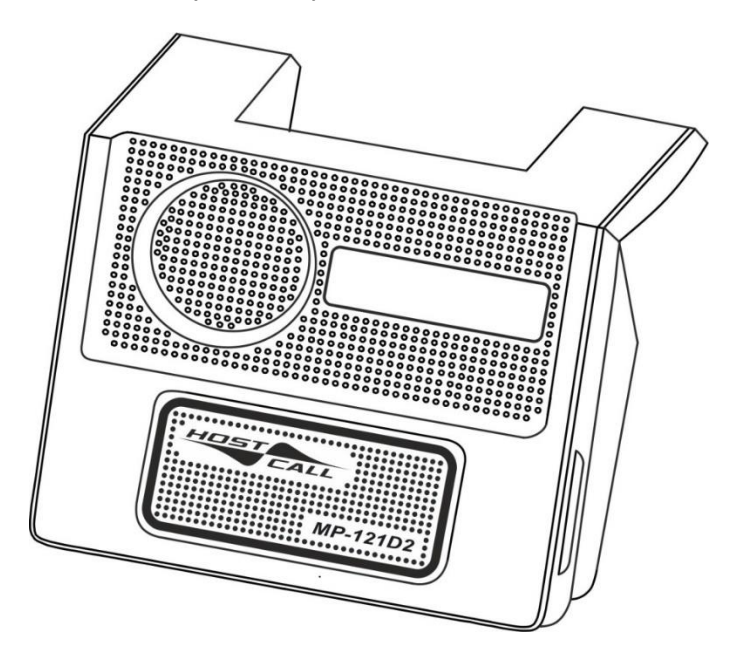

Рисунок 1. Внешний вид пульта персонала MP-121D2

Пульт персонала выполнен в пластиковом корпусе белого цвета. На верхней поверхности корпуса находится 2-х строчный дисплей, на котором отображаются текущая дата и время, режим работы пульта персонала, информация о текущих вызовах, информация о связи с пациентом, неисправность работы палатных консолей (дисплей предназначен для осуществления первоначальной настройки пульта). На задней стороне корпуса расположены разъемы для подключения линии интерфейса RS-485, разговорных линий палатных консолей MP-331W1 или MP-331W2 и линии от источника питания 12В, разъем для подключения питания и разъем для подключения телефонной трубки MP-511T2 (или телефонного аппарата). Внутри корпуса имеется слот для установки **microSD-**карты, на которую записывается информация о вызовах.

Для ведения переговоров с пациентами к пульту персонала подключается телефонная трубка MP-511T2 или телефонный аппарат. Трубка MP-511T2 позволяет только принимать

вызовы от пациентов, при использовании телефонного аппарата медсестра может сама осуществлять звонки пациентам. Если используется телефонный аппарат с функцией автоматического определения номера (АОН), то на его дисплее будет отображаться информация о том, откуда поступил вызов. Также в качестве телефонного аппарата может выступать DECT-радиотелефон, что повысит мобильность персонала.

Пульт персонала может работать в 2-х режимах:

- «ВЕДОМЫЙ»;

- «ВЕДУЩИЙ».

На заводе по умолчанию установлен режим «ВЕДОМЫЙ». Если в системе (на интерфейсе RS-485) отсутствуют пульт или табло отображения в режиме «ВЕДУЩИЙ», то пульт персонала MP-121D2 необходимо перевести в режим «ВЕДУЩИЙ» (см. п.6.5).

В режиме «ВЕДОМЫЙ» нельзя автоматически принять вызов, сняв трубку MP-511T2, и нельзя вызвать пациента, набрав номер. Для приема вызовов и связи с пациентом необходим пульт MP-110D1 (или персональный компьютер с ПО «HostCall-Nurse»).

В режиме «ВЕДУЩИЙ» пульт персонала обеспечивает следующие возможности:

- опрос состояния и управление 32 палатными консолями MP-331W1 или MP-331W2 по линии интерфейса RS-485;
- индикацию на дисплее стандартных вызовов от 160 пациентов с привязкой к номеру палаты;
- индикацию на дисплее до 2-х вызовов из санузлов в каждой из 32 палат;
- индикацию вызовов от палатных консолей с номерами 91 и 92;
- управление выходами замков палатных консолей с номерами 91 и 92;
- индикацию на дисплее номера палаты, в которой присутствует персонал;
- индикацию на дисплее номера палаты, из которой поступил вызов врача;
- индикацию на дисплее служебных сообщений;
- управление включением переговорных устройств MP-522W1, MP-522P1 и консолей пациента MP-502W4 в палатах для организации голосовой связи с пациентами;
- регистрацию статистики вызовов на microSD-карту.

## <span id="page-3-0"></span>**5. Монтаж**

На задней стороне корпуса пульта персонала (рис.2) расположены:

Разъем **TEL** – предназначен для подключения телефонной трубки MP-511T2 или телефонного аппарата с CLIP FSK.

Разъем **BUS** – предназначен для подключения:

- линии интерфейса RS-485;
- разговорных линий палатных консолей MP-331W1 или MP-331W2;
- линии от источника питания пульта 12В.

Разъем питания **12V** – предназначен для подключения отдельного стабилизированного источника питания (адаптера) с выходным напряжением 12В/1А, оснащенного штекером 5,5/2,1мм.

Питание пульта осуществляется или через разъем **BUS** или через разъем **12V**.

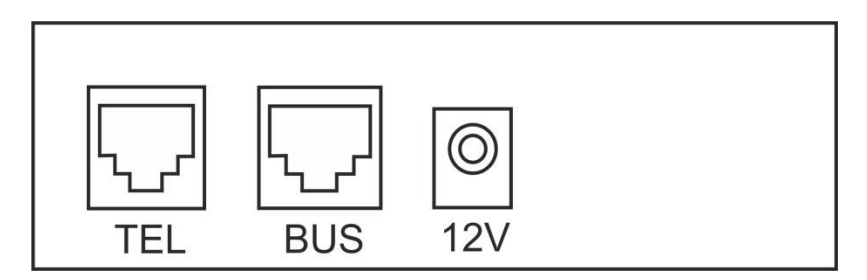

Рисунок 2. Внешний вид задней стороны корпуса пульта персонала

Для подключения к пульту персонала линии интерфейса RS-485, разговорных линий палатных консолей MP-331W1 или MP-331W2 и линии от источника питания 12В используется монтажная коробка GC-0009U1. Внешний вид монтажной коробки GC-0009U1 при снятой крышке приведен на рис.3.

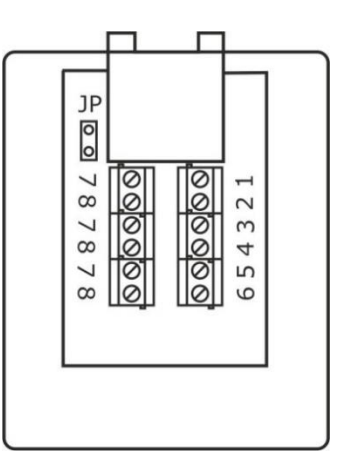

Рисунок 3. Внешний вид монтажной коробки GC-0009U1 при снятой крышке

В таблице 1 приведены нумерация и назначение контактов разъема монтажной коробки GC-0009U1.

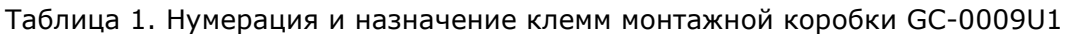

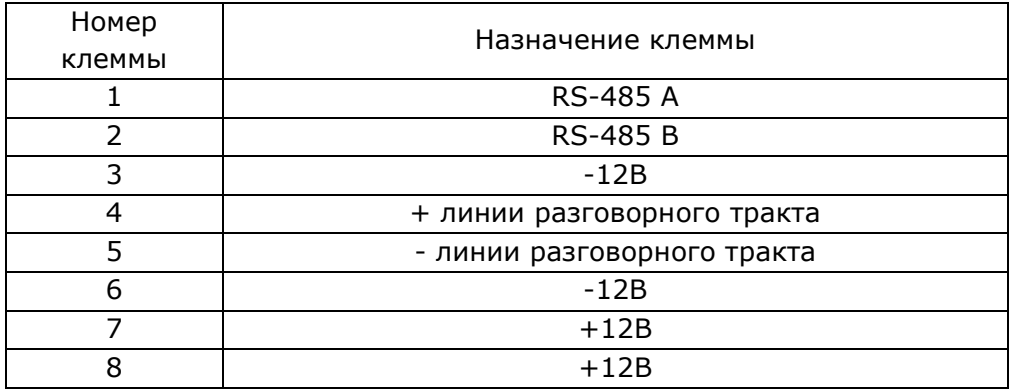

Внутри корпуса расположен слот, предназначенный для установки **microSD**-карты, на которую будет сохраняться статистика вызовов.

Монтаж пульта персонала осуществляется в следующем порядке:

1. Соединить пульт персонала монтажным кабелем (патч-кордом), входящим в комплект поставки, с монтажной коробкой GC-0009U1.

2. Подключить линию интерфейса RS-485 к клеммам **1** и **2** монтажной коробки GC-0009U1 с соблюдением полярности: линию A к клемме **1**, линию B к клемме **2**.

3. Подключить линию разговорного тракта от палатных консолей MP-331W1 или MP-331W2 к клеммам **4** и **5** монтажной коробки GC-0009U1 с соблюдением полярности: от клеммы **(SL)** палатной консоли к клемме **5**, от клеммы **+(SL)** палатной консоли к клемме **4**.

4. Подключить провода от источника питания 12В к соответствующим клеммам монтажной коробки GC-0009U1 с соблюдением полярности или подключить стабилизированный источник питания с выходным напряжением 12В, оснащенный штекером 5,5/2,1мм, в разъем **12V** на задней стороне корпуса пульта персонала. Затем вставить вилку блока питания в розетку 220В. Одновременное подключение питания к клеммам монтажной коробки GC-0009U1 и разъему **12V** не допускается.

**ВАЖНО!** Если при подключении используются два источника питания - один для питания пульта персонала, а второй для питания палатных консолей, то клеммы монтажной коробки GC-0009U1 **7** и **8** (+12В) **не подключать!** Необходимо соединить только минусовые клеммы от блоков питания.

5. Подключить соединительный провод с разъемом RJ-11 телефонной трубки MP-511T2 или телефонного аппарата к разъему **TEL** на задней стороне корпуса пульта персонала.

6. Разобрать корпус пульта персонала и установить microSD-карту в слот **MicroSD –** в случае, если необходимо собирать статистику вызовов. MicroSD-карта приобретается пользователем.

7.Убедиться в работоспособности пульта персонала (см.п.6).

# <span id="page-5-0"></span>**6. Порядок работы**

#### <span id="page-5-1"></span>**6.1. Поиск палатных консолей**

После включения пульта персонала на дисплее в течение 3-х секунд отображается служебная информация. В верхней строке отображаются наименование пульта персонала и версия его программного обеспечения **«MP-121D2 v.1.0.0»**, в нижней строке отображается режим работы **«Режим=Ведущий»** или **«Режим=Ведомый»**.

Затем на дисплее отображается надпись **«Поиск палатных консолей»** (только в режиме «ВЕДУЩИЙ»). В процессе поиска пульт персонала отправляет запросы палатным консолям MP-331W1, MP-331W2 с номерами от 1 до 32, 91, 92 и при получении от них ответа добавляет их в список опроса, который будет использоваться при последующей работе пульта персонала. В верхней строке дисплея отображается счетчик запросов палатным консолям. В нижней строке отображается количество найденных палатных консолей (от которых был получен ответ). Если в процессе поиска ни одна палатная консоль не была найдена, то на дисплее отображается надпись **«Консоли не найдены!»**. В этом случае для возобновления работы пульта персонала необходимо проверить/исправить подключение палатных консолей и перезапустить пульт персонала путем отключения и повторного включения источника питания, либо повторить поиск палатных консолей, воспользовавшись запуском поиска через сервисное меню.

Поиск палатных консолей осуществляется после каждого включения пульта персонала. Для того, чтобы отключить режим поиска палатных консолей при включении пульта персонала, необходимо прописать палатные консоли в память пульта персонала (см.п.6.4.4 данного паспорта). Тогда после подачи питания пульт персонала будет опрашивать только те палатные консоли, которые прописаны в его память. Если в процессе работы в системе будут добавлены или удалены палатные консоли, следует произвести ручной поиск палатных консолей заново, либо включить режим поиска палатных консолей при включении питания.

Если в слоте **microSD** microSD-карта отсутствует, то на дисплее в течение 2-х секунд будет отображаться надпись **«SD-карта отсутствует»**.

После успешного поиска палатных консолей на дисплее отображается надпись **«Поиск консолей завершен»** и пульт персонала переходит в основной режим работы – отображение вызовов. В верхней строке дисплея отображаются текущая дата и время. В нижней строке, если палатные консоли были найдены и вызовы отсутствуют, отображается надпись **«Вызовы отсутствуют»**. Если палатные консоли не были найдены, в нижней строке отображается надпись **«Консолей нет»**. При этом опрос палатных консолей вестись не будет, пока не будет запущен повторный поиск палатных консолей путем выбора соответствующего пункта сервисного меню, либо перезагрузкой пульта персонала путем отключения и повторного включения питания.

#### <span id="page-5-2"></span>**6.2. Работа пульта персонала в режиме «ВЕДУЩИЙ»**

#### <span id="page-5-3"></span>**6.2.1. Отображение вызовов**

При отсутствии вызовов в верхней строке дисплея отображаются текущая дата и время, в нижней строке отображается надпись **«Вызовы отсутствуют»**.

При поступлении вызова из палаты в верхней строке дисплея отображаются текущая дата и время, в нижней строке отображается надпись с указанием номера палаты и типа вызова – стандартный вызов, вызов из санузла, вызов врача, присутствие персонала в палате. Например, **«Пал7 – Пациент 2»**. Это означает, что поступил вызов из 7-й палаты от 2-го пациента. Вызов сопровождается звуковым сигналом на телефонной трубке MP-511T2 или телефонном аппарате, подключенном к пульту персонала. При поступлении еще одного вызова, надпись с указанием номера палаты и типа этого вызова отображается в нижней строке дисплея. При этом первый вызов отображается в верхней строке дисплея, а дата и время на дисплее не отображаются. При поступлении 3-го вызова надпись на дисплее не отображается до тех пор, пока не будет ответа на предыдущие вызовы или они не будут сброшены из палаты. После ответа или сброса вызова отображаемые вызовы сдвигаются вверх.

В Таблице 1 приведены надписи, отображаемые на дисплее пульта персонала при соответствующем типе вызова. Тип вызова соответствует программно-заданному номеру кнопки вызова в ответе палатной консоли. Номер палаты соответствует запрограммированному номеру палатной консоли MP-331W1 или MP-331W2. При заданном номере смещения (см.п.6.4.2) номер палаты будет отображаться как сумма (номер палаты + номер смещения). Например, если номер палатной консоли 4, а номер смещения 100, то на дисплее будет отображаться номер 104.

Таблица 2. Соответствие типа вызова отображаемой надписи

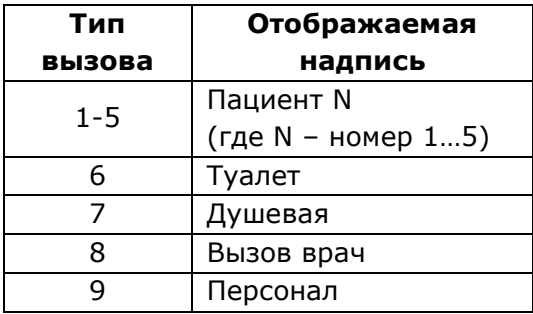

Вызовы от пациентов с номерами от 1 до 7 отображаются в верхней строке дисплея, вызовы 8 и 9 отображаются в нижней строке дисплея, либо не отображаются до тех пор, пока есть вызовы из палат от пациентов с номерами от 1 до 7.

Например, если из палаты 3 поступил вызов врача, а через некоторое время из палаты 6 поступил вызов от пациента 2, то на дисплее в верхней строке отобразится вызов из палаты 6 (**«Пал6-Пациент 2»**), а в нижней строке вызов из палаты 3 (**«Пал3-Вызов врача»**).

При использовании телефонного аппарата с функцией автоматического определения номера АОН стандарта Caller ID (CLIP FSK), на экране телефонного аппарата будет отображена информация о текущем вызове от пациента. Отображаемая на телефоне информация будет соответствовать первому вызову, отображаемому на дисплее пульта персонала. Например, на дисплее телефонного аппарата будет отображаться надпись **«124»**, означающая вызов из 12-й палаты от 4-го пациента.

Для того, чтобы на экране телефона отображалась информация о вызове, он должен поддерживать определение номера (Caller ID) стандарта CLIP FSK и иметь соответствующие настройки. В случае наличия в аппарате дисплея с поддержкой текста и «записной книжки» можно внести туда номера палат и пациентов для более понятного и удобного отображения вызовов. Для этого обратитесь к руководству пользователя на ваш телефонный аппарат.

#### <span id="page-6-0"></span>**6.2.2. Переговоры с пациентом**

При поступлении вызова от пациента с номером от 1 до 7 на телефонной трубке MP-511T2 или телефонном аппарате воспроизводится звуковой сигнал, означающий вызов из палаты. Звуковой сигнал будет воспроизводиться до тех пор, пока не будет снята телефонная трубка, либо пока вызов не будет сброшен путем нажатия кнопки сброса вызова или перевода вызова в режим **«Присутствие»** или **«Вызов врача»**.

При поднятии телефонной трубки происходит соединение с пациентом, вызов от которого поступил первым и размещен в верхней строке дисплея. После осуществления переговоров необходимо положить телефонную трубку и вызов из палаты будет сброшен.

Если еще имеются поступившие вызовы, то на телефонной трубке MP-511T2 или телефонном аппарате опять будет воспроизводиться звуковой сигнал. Так будет происходить до тех пор, пока все вызовы не будут сброшены, либо не произведены переговоры с каждым из вызывающих пациентов.

#### <span id="page-6-1"></span>**6.2.3. Вызов пациента**

Вызов пациента можно осуществить только в случае подключения к пульту персонала телефонного аппарата. Для вызова пациента при отсутствии вызовов из палат необходимо поднять трубку на телефонном аппарате. При исправной работе пульта персонала в телефонной трубке будет слышен длинный гудок. При неисправностях пульта персонала или оборудования будут слышны короткие гудки, либо гудков не будет совсем.

После поднятия телефонной трубки на дисплее пульта персонала отобразится надпись **«Установить связь с палатой?>»**. После этого необходимо на телефонном аппарате набрать номер палаты, с которой требуется установить соединение, путем последовательного набора цифр. Набираемые цифры будут отображаться после символа **«>»**. Минимальный номер палаты состоит из одной цифры, максимальный номер палаты может состоять из 4-х цифр (1…9956). Допустимые номера палат составляют от 1 до 42 при номере смещения равном «0» (нулю). При установленном номере смещения номера палат имеют значение от номера смещения+1 до номера смещение+42. Для ввода одиночного номера палаты (1…9) необходимо перед набором цифры палаты нажать кнопку «0» (ноль). После набора номера палаты пульт персонала перейдет в режим набора номера пациента и на дисплее пульта персонала отобразится надпись **«Введите номер пациента>»**. После этого необходимо набрать номер пациента от 1 до 7. Затем произойдет соединение с вызываемым абонентом.

Если номер палаты состоит из одной цифры (от 1 до 9), а для вызова пациента было набрано значение, например 13, и в течение 3-х секунд не была нажата любая кнопка, то будет вызван 3-й пациент из 1-й палаты. Это сделано для того, чтобы при наборе одиночного номера палаты (1…9) без первого нуля, автоматически устанавливалась связь.

После успешного соединения с абонентом на дисплее пульта персонала отобразится надпись, например, **«Переговоры с пациентом:21\*5»**, где 21 – номер палаты, а 5 – номер вызываемого абонента. Если был набран отсутствующий в системе номер палаты, либо набран номер пациента 8 или 9, на дисплее пульта персонала отобразится надпись **«Абонент не найден»** и в телефонной трубке будут слышны короткие гудки. Для повторного набора номера необходимо положить телефонную трубку на ложемент и заново поднять, либо нажать и отпустить рычажок на телефонном аппарате.

Если в процессе переговоров вызов был сброшен из палаты путем нажатия кнопки сброса вызова, на дисплее пульта персонала отобразится надпись **«Разговор завершен»** и в телефонной трубке будут слышны короткие гудки.

Если был набран правильный номер вызываемой палаты, но у набранного номера пациента в палате отсутствует или неисправно переговорное устройство, то соединение с пациентом установлено не будет, на дисплее пульта персонала отобразится надпись **«Ошибка соединения»**, а в телефонной трубке будут слышны короткие гудки.

Если в процессе переговоров поступил новый вызов, то он отобразится на дисплее пульта персонала только после того, как будут завершены текущие переговоры.

#### <span id="page-7-0"></span>**6.2.4. Информация о неисправностях палатных консолей**

Если одна или несколько палатных консолей в течение 15-30 секунд (это время зависит от количества палатных консолей, подключенных к линии интерфейса RS-485) не будут отвечать на запросы пульта вследствие неисправности, то на дисплее пульта персонала отобразится надпись **«Неисправ.консоли»**. Если в обеих строках дисплея пульта персонала отображаются вызовы из палат, то надпись о неисправности не будет отображаться до тех пор, пока вызовы не будут сброшены.

# <span id="page-7-1"></span>**6.3. Работа пульта персонала в режиме «ВЕДОМЫЙ»**

Режим «ВЕДОМЫЙ» применяется в случае, если переговоры с пациентом необходимо вести с нескольких мест – например, с поста медсестры и из ординаторской. Тогда в разъем **TEL** подключаются параллельно две телефонные трубки MP-511T2, которые совместно с пультами MP-110D1 устанавливаются на посту и в ординаторской.

#### <span id="page-7-2"></span>**6.3.1. Отображение вызовов**

В данном режиме на дисплее пульта персонала отображается только сообщение об установлении режима переговоров с переговорным устройством MP-522W1/MP-522P1 или консолью пациента MP-502W4, которые были включены в разговорный тракт мастерустройством.

#### <span id="page-7-3"></span>**6.3.2. Переговоры с пациентом**

При необходимости установления голосовой связи с пациентом, у которого установлено переговорное устройство MP-522W1/MP-522P1 или консоль пациента MP-502W4, необходимо на сенсорном пульте персонала MP-110D1 или ПЭВМ с установленной программой «HostCall-Nurse v7» включить режим разговора с ним. После установления соединения будет подан сигнал вызова на телефонную линию, и телефонный аппарат, подключенный к ней непосредственно или через АТС, будет «звонить». При поднятии телефонной трубки происходит соединение с пациентом. После осуществления переговоров необходимо положить телефонную трубку. При этом отключение переговорного устройства MP-522W1/MP-522P1 или консоли пациента MP-502W4, от которых поступил вызов, произойдет только после сброса вызова путем нажатия кнопки сброса вызова в палате или из программы «HostCall-Nurse v7», установленной на сенсорном пульте персонала MP-110D1 или ПЭВМ.

#### <span id="page-7-4"></span>**6.3.3. Вызов пациента**

В данном режиме нет возможности вызова пациента. Вызвать пациента можно только из программы «HostCall-Nurse v7», установленной на сенсорном пульте персонала MP-110D1 или ПЭВМ.

При поднятии трубки на телефонном аппарате в трубке будут слышны короткие гудки. При этом в верхней строке дисплея отображается надпись **«Вызовы отключены»**, в нижней строке отображается надпись **«Введите код:»**. Для входа в сервисное меню необходимо

последовательно нажать на телефонном аппарате **«#123#»**. Пульт персонала перейдет в сервисный режим, в котором можно изменить режим работы пульта персонала на «ВЕДУЩИЙ».

#### <span id="page-8-0"></span>**6.3.4. Информация о неисправностях**

При отсутствии запросов по линии интерфейса RS-485 от мастер-устройства более 5-ти секунд, на дисплее пульта персонала отображается надпись **«Запросов нет»**.

#### <span id="page-8-1"></span>**6.4. Настройка пульта персонала с использованием сервисного меню**

Настройка пульта персонала возможна только при отсутствии вызовов из палат и только в случае подключения к пульту персонала телефонного аппарата с тональным набором номера. Для перехода в сервисное меню необходимо поднять трубку на телефонном аппарате. При этом на дисплее пульта персонала отобразится надпись **«Установить связь с палатой»**. Затем необходимо последовательно нажать на телефонном аппарате **«#123#»**. Пульт персонала перейдет в сервисный режим и в верхней строке дисплея отобразится надпись **«Сервисный режим»**, в нижней строке отобразится надпись **«1. Дата и Время»**. Для выхода из сервисного режима необходимо положить телефонную трубку, либо нажать кнопку отключения вызова.

Нажатием кнопки **«\*»** осуществляется переход между пунктами сервисного меню, названия которых отображаются в нижней строке дисплея. Выбор пункта сервисного меню осуществляется по кругу.

После выбора необходимого пункта сервисного меню следует нажать кнопку **«#»**, будет осуществлен переход в режим редактирования выбранного пункта меню.

Также перейти на необходимый пункт сервисного меню можно сразу, нажав цифру с соответствующим номером (от 1 до 6).

Сервисное меню состоит из следующих пунктов:

- **1. Дата и Время**
- **2. Номер смещения**
- **3. Режим работы**
- **4. Поиск консолей**
- **5. Автопоиск**
- **6. Тест RS485**

#### <span id="page-8-2"></span>**6.4.1. Пункт меню Дата и время**

В данном пункте меню устанавливаются дата и время.

После перехода в данный пункт меню в верхней строке дисплея отобразится надпись **«1. Дата и Время»**, в нижней строке отобразятся текущая дата и время, например **«23.01.23 12:34»**. Первые числа соответствуют дате, месяцу и году, вторые числа – часам и минутам. Изменяемое число подчеркивается линией **«\_»** под текущей изменяемой цифрой. Для того, чтобы перейти к цифре, которую необходимо изменить, пропустив изменение других цифр, следует один или несколько раз нажать кнопку **«\*»**. Для изменения текущего значения необходимо нажать кнопку от 0 до 9 на телефонном аппарате.

Для сохранения даты и времени в памяти пульта персонала необходимо нажать кнопку **«#»**. После сохранения параметров пульт персонала перейдет в сервисное меню.

Если в процессе ввода была допущена ошибка, т.е. было введено некорректное число даты или времени, например, в качестве даты использовалось число 52, то на дисплее пульта персонала отобразится надпись **«Ошибка ввода»**. Для возврата в режим редактирования необходимо нажать любую кнопку.

#### <span id="page-8-3"></span>**6.4.2. Пункт меню Номер смещения**

В данном пункте меню задается номер смещения палаты для того, чтобы номер палаты соответствовал реальному номеру. Номер смещения необходимо задавать в том случае, если номер палатной консоли отличается от реального номера палаты. Например, если задать номер смещения 100, то при поступлении вызова от палатной консоли с номером 3, на дисплее пульта персонала будет отображен номер палаты 103. Также для вызова пациента из палаты с номером 5 необходимо будет набрать номер 105. Значение номера смещения может быть в диапазоне от 0 до 9900. Если значение номера смещения равно 0 (нулю), то номер палаты соответствует установленному номеру палатной консоли. Значение 9900 ограничено верхним пределом количества палатных консолей, т.е. максимальное значение номера палаты может быть не более 9999.

После перехода в данный пункт меню в верхней строке дисплея отобразится надпись **«2.Номер смещения»**, в нижней строке отобразится надпись **«Палата=0»**. Текущее

изменяемое число подчеркивается линией **«\_»**. Для изменения номера смещения необходимо набрать его с помощью цифр от 0 до 9 на телефонном аппарате.

Для сохранения номера смещения в памяти пульта персонала необходимо нажать кнопку **«#»**. После сохранения параметров пульт персонала перейдет в сервисное меню. Для перехода в сервисное меню без сохранения параметров необходимо нажать кнопку **«\*»**.

Если будет введено число, превышающее значение 9900, то на дисплее пульта персонала отобразится надпись **«Ошибка ввода»**. Для возврата в режим редактирования необходимо нажать любую кнопку. Если ранее был задан номер смещения, длина которого превышает длину номера, который необходимо задать сейчас, то следует значение номера смещения ввести с начальными нулями. Например, если ранее был задан номер смещения 9125, а сейчас необходимо задать номер смещения 10, то необходимо ввести значение 0010.

#### <span id="page-9-0"></span>**6.4.3. Пункт меню Режим работы**

В данном пункте меню устанавливается режим работы пульта персонала – «ВЕДУЩИЙ» (Мастер) или «ВЕДОМЫЙ» (Слейв).

После перехода в данный пункт меню в верхней строке дисплея отобразится надпись **«3.Режим работы»**, в нижней строке отобразится надпись **«Ведомый (Слейв)»** или **«Ведущий (Мастер)»** в зависимости от текущего установленного режима работы. Переход между режимами работы осуществляется нажатием кнопки **«\*»**.

Для сохранения выбранного режима работы в памяти пульта персонала необходимо нажать кнопку **«#»**. После сохранения параметров пульт персонала перейдет в сервисное меню. Для перехода в сервисное меню без сохранения параметров необходимо нажать кнопку **«\*»**.

При первом включении пульта персонала по умолчанию установлен режим «ВЕДОМЫЙ».

#### <span id="page-9-1"></span>**6.4.4. Пункт меню Поиск консолей**

В данном пункте меню запускается повторный поиск палатных консолей с автоматическим отключением поиска палатных консолей при подаче питания на пульт персонала.

После перехода в данный пункт меню в верхней строке дисплея отобразится надпись **«4.Поиск консолей»**, в нижней строке отобразится надпись **«Запустить поиск»**.

Для запуска поиска консолей необходимо нажать кнопку **«#»**, для перехода в сервисное меню необходимо нажать кнопку **«\*»**.

После запуска поиска палатных консолей произойдет запуск процесса, полностью описанный в п. 6.1 данного паспорта. После завершения поиска палатных консолей пульт персонала перейдет в сервисное меню.

Палатные консоли, найденные в процессе поиска, сохранятся в памяти пульта персонала и будут опрашиваться при последующих включениях пульта персонала без начального поиска.

Если в процессе поиска не была найдена ни одна палатная консоль, то включается автоматический поиск палатных консолей после подачи питания на пульт персонала, даже если ранее палатные консоли были сохранены в памяти пульта персонала.

При работе пульта персонала в режиме «ВЕДОМЫЙ» данный пункт меню не отображается.

#### <span id="page-9-2"></span>**6.4.5. Пункт меню Автопоиск**

В данном пункте меню устанавливается режим автоматического поиска палатных консолей при подаче питания на пульт персонала. Если ранее палатные консоли были сохранены в памяти пульта персонала и необходимо, чтобы при каждом включении пульта персонала запускался поиск палатных консолей, то необходимо с помощью данного пункта меню включить режим автоматического поиска.

После перехода в данный пункт меню в верхней строке дисплея отобразится надпись **«5.АвтоПоиск=ВКЛ»** или **«5.АвтоПоиск=ОТКЛ»** в зависимости от текущего установленного значения, в нижней строке отобразится надпись **«Включить поиск»**.

Для включения режима автоматического поиска необходимо нажать кнопку **«#»**. После сохранения параметров пульт персонала перейдет в сервисное меню. Для перехода в сервисное меню без сохранения параметров необходимо нажать кнопку **«\*»**.

При работе пульта персонала в режиме «ВЕДОМЫЙ» данный пункт меню не отображается.

#### <span id="page-9-3"></span>**6.4.6. Пункт меню Тест RS485**

В данном пункте меню осуществляется тестирование линии интерфейса RS-485.

После перехода в данный пункт меню в верхней строке дисплея отобразится надпись **«4.Тест RS485»** или **«6.Тест RS485»** в зависимости от текущего установленного режима работы («ВЕДОМЫЙ» или «ВЕДУЩИЙ» соответственно), в нижней строке отобразится надпись **«Запустить тест»**.

Для запуска теста необходимо нажать кнопку **«#»**, для остановки теста и перехода в сервисное меню необходимо нажать кнопку **«\*»**. При запущенном тесте в нижней строке дисплея отображается надпись **«Ош:0;0;0»**. Первое число соответствует количеству ошибок в запросах, второе – количеству ошибок в ответах, третье – остальным ошибкам.

При отсутствии запросов и ответов на линии интерфейса RS-485 более 5 секунд в нижней строке дисплея отобразится надпись **«Нет данных»**. Для повторного запуска теста необходимо нажать кнопку **«#»**, в нижней строке дисплея отобразится надпись **«Запустить тест»**, затем повторно нажать кнопку **«#»**.

#### <span id="page-10-0"></span>**6.5. Установка режима работы пульта персонала**

Для установки режима работы «ВЕДУЩИЙ»/«ВЕДОМЫЙ» при подключении к пульту персонала телефонной трубки MP-511T2, используется сервисная кнопка, расположенная внутри корпуса пульта персонала. Ее нажатие осуществляется через отверстие, расположенное на правой стороне корпуса пульта персонала. Для нажатия необходимо воспользоваться тонким предметом, например, скрепкой, пинцетом или стержнем от ручки.

Для установки режима работы необходимо выполнить следующие действия:

1. При отсутствии вызовов на пульте персонала поднять телефонную трубку MP-511T2.

2. Нажать и удерживать более 3-х секунд сервисную кнопку. В верхней строке дисплея отобразится надпись **«Режим работы»**, в нижней строке отобразится надпись **«Ведомый (Слейв)»** или **«Ведущий (Мастер)»** в зависимости от текущего установленного режима работы. После этого следует отпустить сервисную кнопку.

3. Для изменения режима работы пульта персонала необходимо кратковременно нажимать сервисную кнопку. При каждом нажатии сервисной кнопки в нижней строке дисплея будет изменяться режим работы **«Ведомый (Слейв)»** или **«Ведущий (Мастер)»**.

4. Для сохранения выбранного режима работы в памяти пульта персонала необходимо положить телефонную трубку MP-511T2. При этом, если установлен режим работы «ВЕДУЩИЙ», включается автоматический поиск палатных консолей при подаче питания на пульт персонала.

#### <span id="page-10-1"></span>**6.6. Сохранение статистики вызовов и событий на microSD-карту**

При установленной в слот **microSD** microSD-карте, на нее будут сохраняться произошедшие события. Перед установкой microSD-карту необходимо отформатировать в формате FAT32. Емкость карты не должна превышать 32Гб. Рекомендуется вынимать и устанавливать microSDкарту только при отключенном питании пульта персонала. В противном случае microSD-карта может быть повреждена! Для корректного сохранения событий необходимо настроить текущую дату и время.

Вся статистика сохраняется в файлы с расширением **«CSV»**, которые в последующем можно просмотреть на персональном компьютере, например, с помощью программы Excel. Вся статистика вызовов разделяется на файлы по месяцам. Имена файлов составляют соответственно год и месяц **«2023\_01.csv», «2023\_02.csv»** и т.д. Каждое новое событие сохраняется с новой строки. Формат сохраняемых данных: **«Дата;Время;Консоль;Палата;Пациент;Событие»**. Разделителем в строке является символ **«;»**. В полях **Дата** и **Время** отображается текущая дата и время наступления события. В поле **Консоль** отображается номер палатной консоли, от которой пришел вызов. В поле **Палата** отображается номер палаты. Если номер смещения равен нулю, то номер палаты соответствует номеру консоли. В поле **Пациент** отображается номер нажатой кнопки вызова в палате. В поле **Событие** отображается произошедшее событие.

Значение нуля, которое сохраняется в некоторых событиях, таких как запуск пульта персонала, сброс вызова и неисправность палатных консолей, необходимо не учитывать, т.к. они не имеют никакого отношения к событию. Например, при запуске пульта персонала поля **Консоль** и **Палата** равны нулю и не имеют никакого отношения к произошедшему событию подачи питания на пульт персонала.

Список сохраняемых событий:

- 1. Запуск пульта персонала.
- 2. Новый вызов.
- 3. Начало разговора.
- 4. Завершение разговора.
- 5. Сброс вызова.
- 6. Неисправность палатных консолей.
- 7. Восстановление работы палатных консолей после неисправности.

Если в процессе работы microSD-карта была заполнена и на ней не осталось свободного места, то пульт персонала автоматически определит отсутствие свободного места и на дисплее

будет отображена надпись **«SD-карта заполн.»**. Данная надпись будет отображаться только при отсутствии вызовов и сообщений о неисправных палатных консолях, поскольку имеет самый низкий приоритет из существующих событий.

#### <span id="page-11-0"></span>**6.7. Работа с палатными консолями с номерами 91 и 92**

Работа с палатными консолями с номерами 91 и 92 возможна только при установке пульта персонала в режим «ВЕДУЩИЙ». Для работы с данными палатными консолями необходимо, чтобы для них был установлен адрес 91 или 92. Работа с этими адресами отличается тем, что выход палатной консоли MP-331W1 или MP-331W2 используется для управления открытием замка двери. При получении определенной команды происходит замыкание соответствующего выхода палатной консоли (LMP(R), LMP(G), LMP(B)) на ноль на время около 3-х секунд. Номер переговорного устройства MP-522W1 или MP-522P1 необходимо установить в соответствии с выходом палатной консоли: номер 1 – выход LMP(B), номер 2 – выход LMP(G), номер 3 – выход LMP(R). То есть, если переговоры ведутся с переговорным устройством MP-522W1 или MP-522P1 с номером 2, то открытие замка будет осуществлено через выход LMP(G).

Для открытия замка необходимо в процессе переговоров на телефонном аппарате нажать кнопку **«#»**. В верхней строке дисплея пульта персонала на время около 3-х секунд отобразится надпись **«Открытие замка»**, в нижней строке отобразится надпись **«Замок открыт»**. При этом на палатную консоль MP-331W1 или MP-331W2 с номером 91 или 92 будет послана определенная команда и соответствующий выход (LMP(R), LMP(G), LMP(B)) будет замкнут и замок открыт.

Для вызова палатой консоли MP-331W1 или MP-331W2 с номером 91 или 92 необходимо на телефонном аппарате набрать номер 91 или 92 (при номере смещения равном «0»). После этого пульт персонала перейдет в режим набора номера пациента и на дисплее пульта персонала отобразится надпись **«Введите номер пациента>»**. После этого необходимо набрать номер от 1 до 6. Произойдет соединение с вызываемым абонентом. Управление выходами LMP(R), LMP(G), LMP(B) осуществляется только для переговорных устройств MP-522W1 или MP-522P1 с номерами 1-3, для переговорных устройств MP-522W1 или MP-522P1 с номерами 4-6 есть только возможность переговоров. Если номер смещения не равен «0», то для вызова палатной консоли необходимо набрать номер в виде: номер смещения + номер палатной консоли.

# <span id="page-11-1"></span>**7. Варианты применения пультов MP-121D2**

Благодаря гибкости и широкому ассортименту компонентов, система палатной сигнализации с разговорным трактом имеет огромное количество вариантов комплектации. Для упрощения ниже приводятся три варианта оснащения отделений больницы.

# <span id="page-11-2"></span>**7.1. С использованием радиотелефона с АОН**

В этом варианте поступающие вызовы отображаются как на табло MP-761WA, так и на экране телефона. Для приема поступившего вызова медсестре достаточно снять трубку. Если медсестра хочет позвонить пациенту - ей достаточно набрать номер палаты и номер пациента. В данной схеме (рис.4) пульт MP-121D2 на линии интерфейса RS-485 устанавливается в режим "ВЕДУЩИЙ".

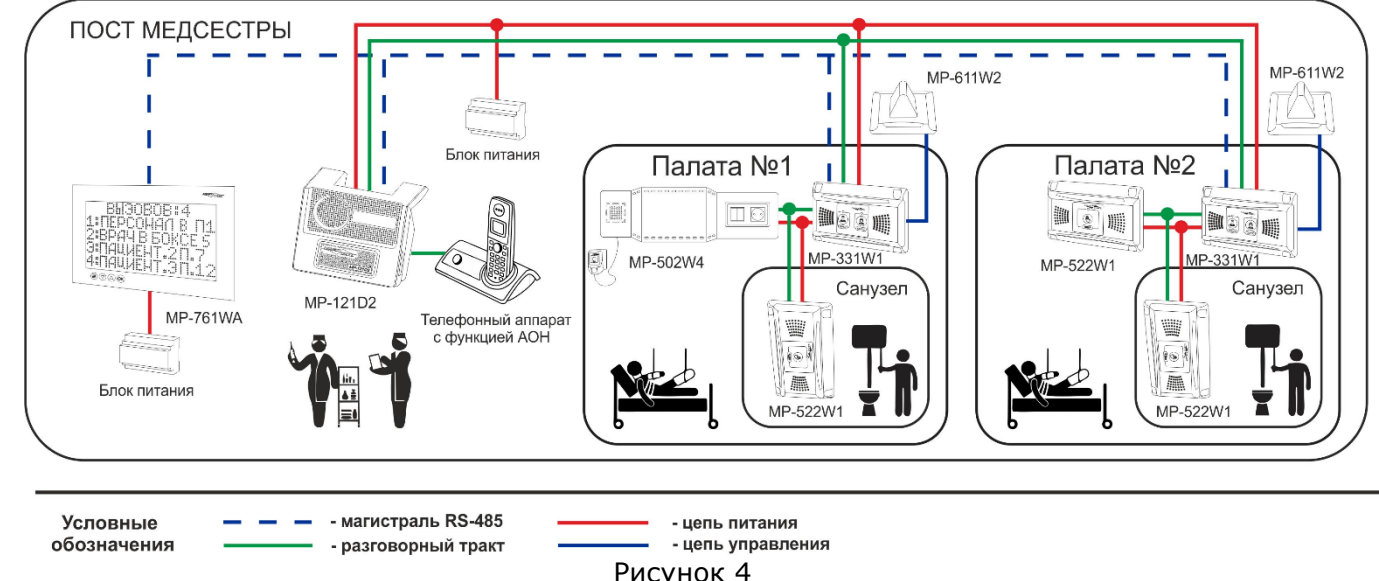

# <span id="page-12-0"></span>**7.2. С использованием трубок MP-511T2**

Если по техническому заданию необходимо принимать вызовы и вести переговоры с двух постов медсестры, то применяется данная схема. Поступающие вызовы отображаются на пультах MP-110D1. Также систему можно дополнить дополнительными табло отображения MP-761WA - на них будут дублироваться поступившие вызовы. Для приема вызова на любом посту необходимо снять трубку и на экране пульта MP-110D1 выбрать абонента. Для связи с пациентом необходимо снять трубку и на экране пульта MP-110D1 выбрать нужного абонента. В данной схеме (рис.5) пульт MP-121D2 на линии интерфейса RS-485 устанавливается в режим "ВЕДОМЫЙ".

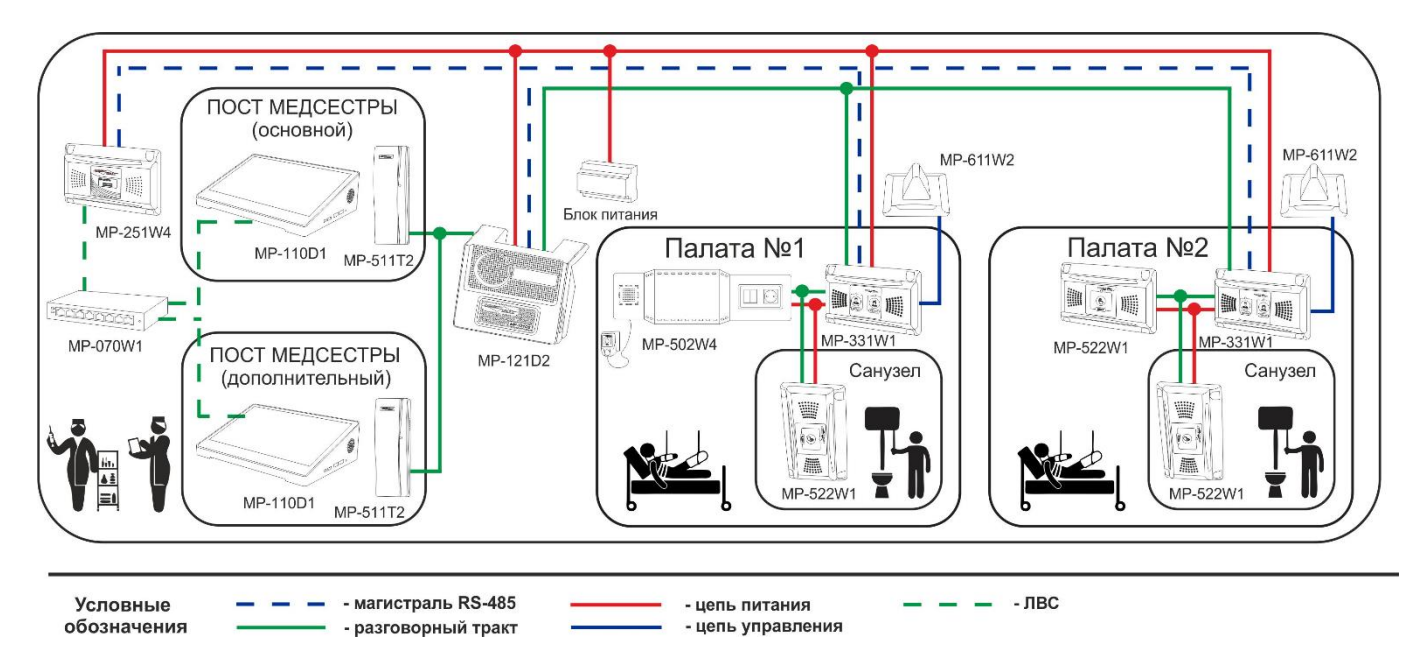

#### Рисунок 5

# <span id="page-12-1"></span>**7.3. С использованием телефонных трубок MP-511T2 и мини АТС**

Вариант, приведенный на рисунке 6, позволяет реализовать следующую схему работы. На этаже есть два отделения (условно, мужское и женское). В каждом отделении два поста медсестер, на которые поступают вызовы. Ночью все вызовы должны поступать на пост Дежурного врача. Для реализации этой схемы необходимо использовать мини АТС. Выходы RJ-11 пультов MP-121D2 подключаются как городские линии FXO на входы мини АТС, к выходам мини АТС FXS подключаются телефонные трубки MP-511T2. Далее в мини АТС создаются группы входящих абонентов для распределения звонков: чтобы вызовы с первого пульта MP-121D2 приходили на телефонные трубки MP-511T2 первого отделения, а вызовы второго отделения - соответственно на телефонные трубки второго отделения. Трубку дежурного врача нужно добавить в обе группы абонентов. Пульты MP-110D1 каждого отделения настраиваются для работы с соответствующим отделением, а пульт дежурного врача настраивается для работы со всеми отделениями. При поступлении вызова из палаты первого отделения вызовы будут приходить на пульты MP-110D1 первого отделения и на пульт дежурного врача, со вторым отделением аналогично. Для приема вызова необходимо выбрать абонента на дисплее пульта MP-110D1 и снять трубку. Чтобы вызвать пациента необходимо на дисплее пульте MP-110D1 выбрать нужную палату и пациента.

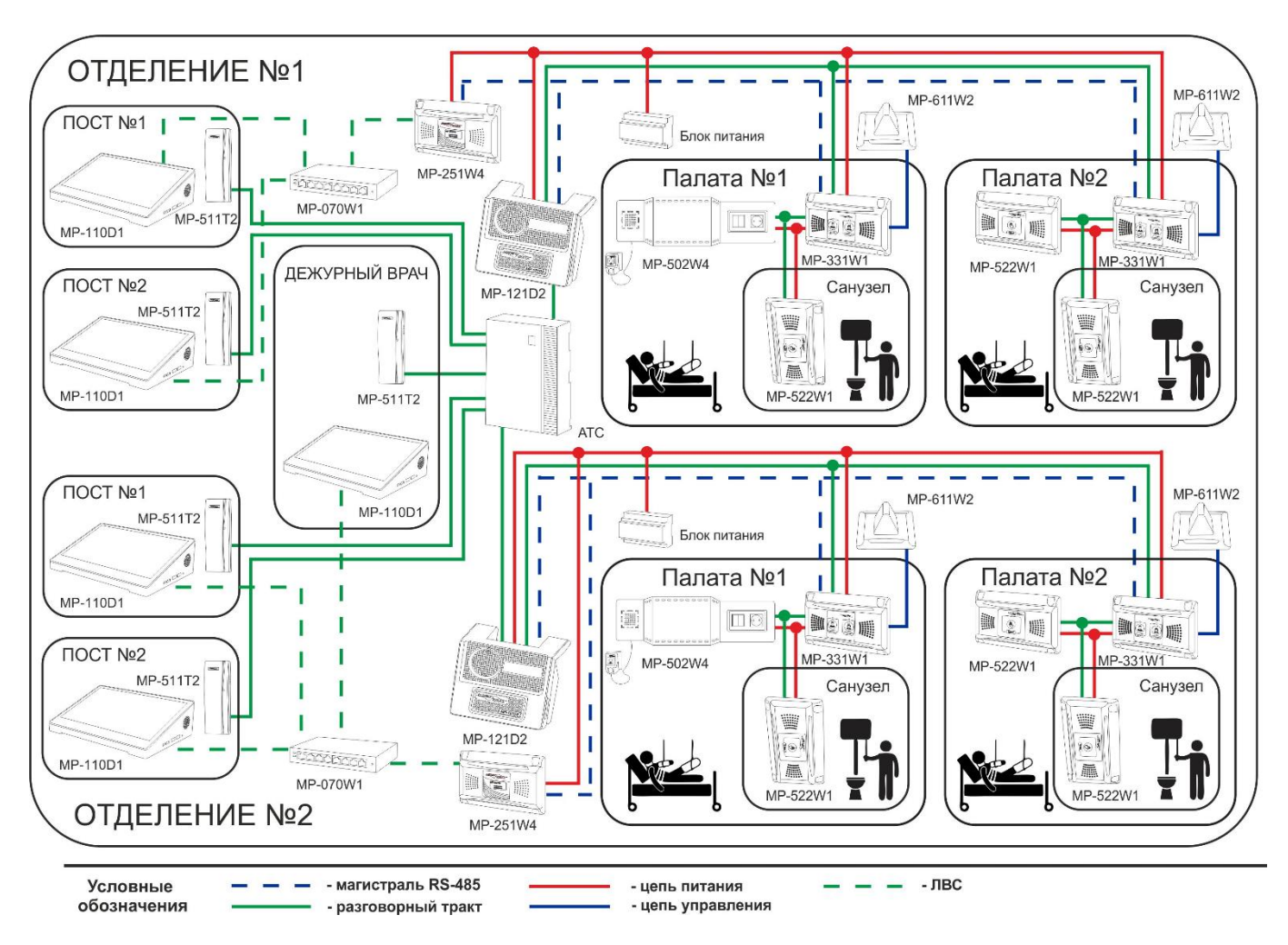

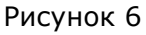

# <span id="page-13-0"></span>**8. Комплект поставки**

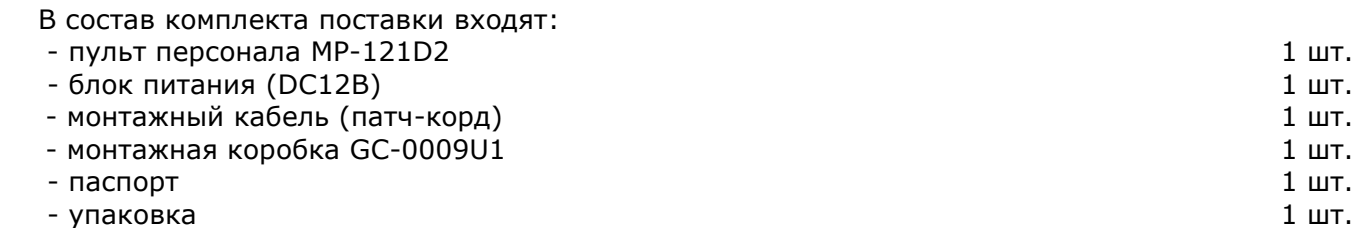

# <span id="page-13-1"></span>**9. Возможные неисправности и способы их устранения**

Некоторые неисправности, которые могут быть устранены силами потребителя, приведены в таблице 2.

Таблица 2. Возможные неисправности

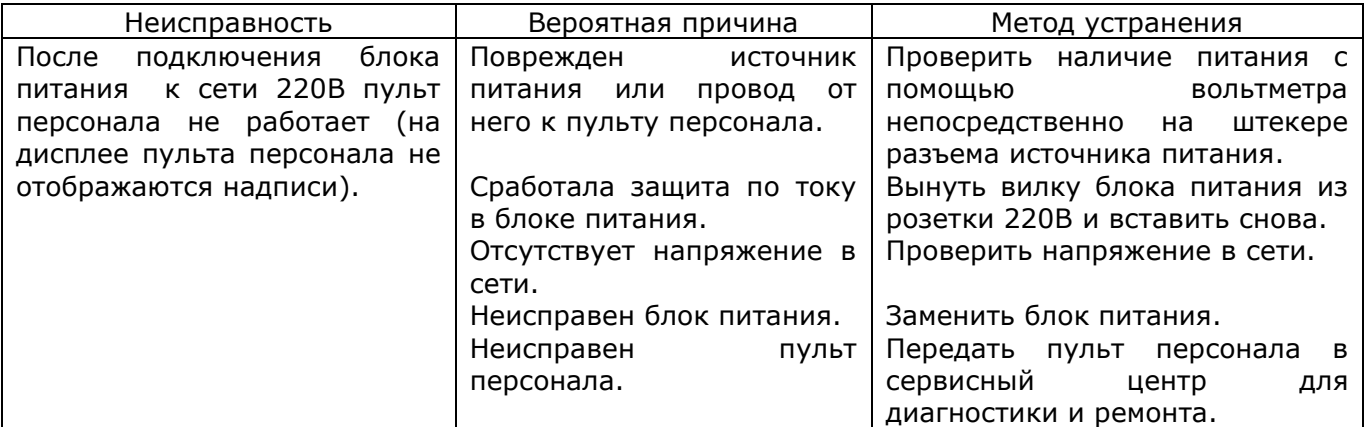

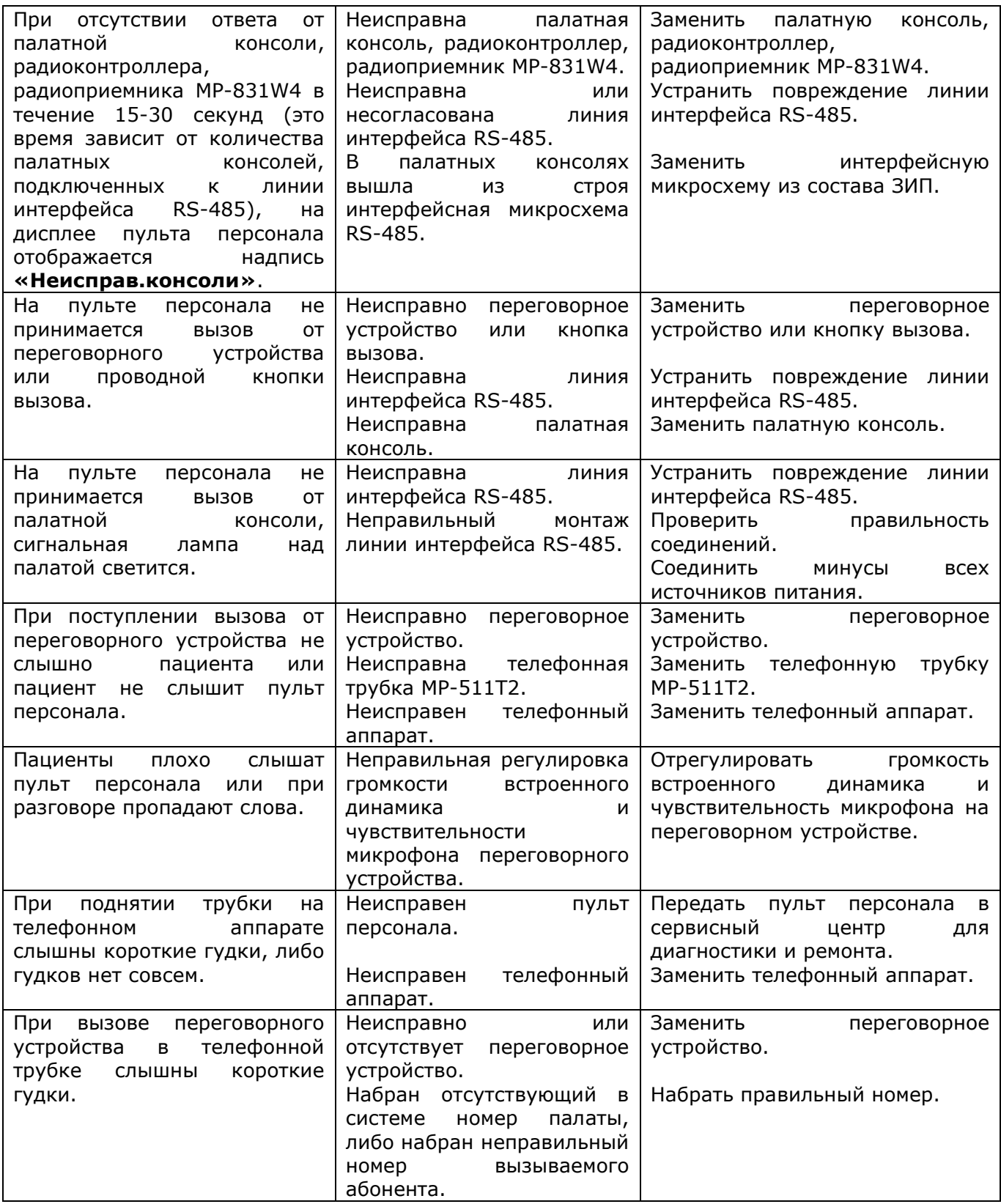

# <span id="page-14-0"></span>**10. Условия установки и эксплуатации**

Пульт персонала MP-121D2 предназначен для эксплуатации в круглосуточном режиме при температуре воздуха от +5° до +45°С и влажности не более 80%.

После хранения изделия в холодном помещении или транспортирования в зимнее время, перед включением рекомендуется выдержать распакованное изделие 3 часа при комнатной температуре. Оберегайте изделие от попадания влаги, ударов, вибрации, не размещайте вблизи нагревательных приборов и в местах подверженных попаданию прямых солнечных лучей.

Изделие должно устанавливаться в сухих, отапливаемых помещениях.

Необходимо обеспечить ограничение доступа к изделию посторонних лиц. Установка должна производиться силами специализированных монтажных организаций. Срок службы изделия не менее 5 лет.

# <span id="page-15-0"></span>**11. Правила хранения**

Изделие должно храниться в штатной упаковке в помещении при температуре от +5°С до +45°С и относительной влажности до 80%.

# <span id="page-15-1"></span>**12. Транспортирование**

Изделие в упакованном виде может транспортироваться автомобильным, железнодорожным и воздушным (в отапливаемом отсеке) транспортом.

# <span id="page-15-2"></span>**13. Гарантийные обязательства**

Гарантийный срок эксплуатации изделия – 5 лет со дня продажи. Изготовитель обязуется в течение гарантийного срока безвозмездно производить устранение дефектов, произошедших по вине изготовителя.

Изготовитель оставляет за собой право вносить изменения в название и/или конструкцию изделия, не ухудшая при этом функциональные характеристики изделия

В случае отказа в работе изделия в период гарантийного срока по вине Изготовителя, необходимо составить технически обоснованный акт об отказе и вместе с изделием отправить в адрес Изготовителя для анализа, принятия мер в производстве и ремонта изделия. Срок ремонта в случае отсутствия указанного акта увеличивается на время диагностики отказа.

Изготовитель не несет ответственности по обязательствам торгующих организаций и не обеспечивает доставку отказавшего изделия.

Адрес предприятия, осуществляющего гарантийный и послегарантийный ремонт:

117105, г. Москва, Варшавское шоссе, дом 25А, строение 1, офис № 112Г,

телефон: (495) 120-48-88, e-mail: [info@telsi.ru,](mailto:info@telsi.ru) [www.telsi.ru,](http://www.telsi.ru/) ООО «СКБ ТЕЛСИ».

# <span id="page-15-3"></span>**14. Свидетельство о приемке**

Пульт персонала MP-121D2 соответствует действующим на предприятии-изготовителе техническим условиям, удовлетворяет требованиям системы качества и признан годным к эксплуатации.

Дата выпуска

# <span id="page-15-4"></span>**15. Сведения о продаже**

Дата продажи

Отметка продавца

**Сертификаты можно скачать перейдя по ссылке или отсканировав QR-код:**

**[www.telsi.ru/catalog/sertificat/](http://www.telsi.ru/catalog/sertificat/)**

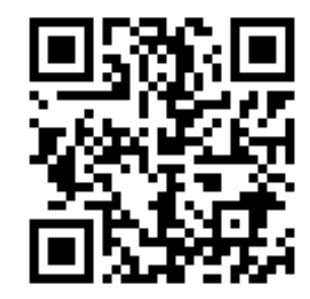

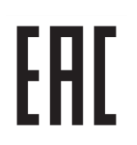

Декларация о соответствии ТР ТС 020/2011 «Электромагнитная совместимость технических средств» **ЕАЭС N RU Д-RU.РА07.В.24248/22**

> ООО «СКБ ТЕЛСИ» Телефон (495)120-48-88, info@telsi.ru, [www.telsi.ru](http://www.telsi.ru/)